## **Sisällysluettelo**

#### Tiedosto

Aloita uusi peli Nouda peli Tallenna tilanne Poista peli levyltä

#### Peli

Aloita peli Nollaa pisteet Keskeytä peli

#### Tietokanta

Valitse maa Näytä maat Tulosta maaluettelo Tulosta valitun maan tiedot

#### Muokkaa

Lisää uusi maa Muokkaa tietoja

Poista maa

### Asetukset

Kirjoita / osoita vastaus Osanottajien lukumäärä Näytä / piilota pisteet Äänimerkit **Tilarivi** Valitut maanosat Muuta salasana

#### Ohje

**Tavoite** Pelisäännöt

# **Keskeytä peli**

Jos haluat keskeyttää käynnissä olevan pelin ja käyttää ohjelmaa sen sijaan hakuteoksena, tulee sinun valita PELI-valikosta KESKEYTÄ PELI. Kaikki pisteet nollautuvat. Jos aiot myöhemmin jatkaa peliä, tulee sinun tallentaa tilanne ennen keskeyttämistä.

# **Nollaa pisteet**

Voit aloittaa alusta käynnissä olevan pelin, valitsemalla PELI-valikosta NOLLAA PISTEETkomennon. Kaikki pelaajat aloittavat tämän jälkeen uudelleen 0 pisteestä ja ohjelma valitsee uuden maan.

# **Aloita peli**

Ohjelmaa voidaan käyttää sekä hakuteoksena että pelinä. Kun ohjelma käynnistetään, se toimii hakuteoksena. Valitsemalla PELI-valikosta ALOITA PELI-komento ohjelma toimii pelinä, jossa pelaajien tiedot testataan.

Peli käynnistyy asetuksilla, jotka olivat voimassa edellisellä kerralla peliä pelattaessa. Kaikki pelaajat aloittavat 0 pisteestä.

ASETUKSET-valikosta voit määrittää

- kirjoitetaanko oikea vastaus vai valitaanko se listasta

- osallistuuko peliin yksi, kaksi vai kolme pelaajaa
- pelataanko pisteistä
- antaako ohjelma äänimerkin oikean ja väärän vastauksen yhteydessä

- valitseeko ohjelma vapaasti arvattavan maan kaikista maista vai ainoastaan valituista maanosista

## **Pelisäännöt**

Pelissä on tarkoituksena arvata tai tietää minkä maan tietokone on valinnut. Jotta pystyt arvaamaan kyseisen maan, tulee sinun ostaa maasta tietoja napauttamalla kuvallisia painikkeita. Kunkin painikkeen avulla saat tietyt maata koskevat tiedot, mutta tiedot maksavat informaatioarvosta riippuvan määrän pisteitä. Äärimmäisenä vasemmalla oleva painike antaa tietoja maan pinta-alasta ja asukasmäärästä. Nämä tiedot maksavat yhden pisteen. Mitä lähempänä oikeaa reunaa painike sijaitsee sitä kalliimpia tiedot ovat. Äärimmäisenä oikealla on painike, joka osoittaa, missä maa sijaitsee maailmankartalla. Tämä tieto maksaa 16 pistettä.

Peliä voi pelata yksi, kaksi tai kolme pelaajaa ja voittaja on eniten pisteitä kerännyt pelaaja. Peliä voidaan pelata haluttaessa myös ilman pisteitä. Kun joku pelaajista haluaa yrittää arvata tai tietää kyseessä olevan maan nimen, hän napauttaa hiirellä ARVAA-painiketta ja jos vastaus on oikein, hän saa 25 pistettä. Väärästä vastauksesta ei saa pisteitä ja seuraava pelaaja jatkaa peliä. Jos pelaajat eivät pysty arvaamaan maata, on mahdollista napauttaa LUOVUTA-painiketta. Tällöin ohjelma kertoo mikä maa oli kyseessä, arpoo uuden maan ja seuraava pelaaja jatkaa peliä.

## **Tavoite**

KAIKKI MAAILMAN MAAT-ohjelman tarkoituksena on antaa oppilaille lisää tietoja maailmasta, jossa elämme. Päivittäin meille esitetään eri viestimien välityksellä valtavat määrät tietoja vieraista maista. Tämän vuoksi meillä kaikilla tulisi olla mielessämme käsitys maantieteellisistä olosuhteista, jotta voimme ymmärtää kuulemamme, näkemämme tai lukemamme.

Ohjelma sisältää tietokantaosion, joka täydentää muita KAIKKI MAAILMAN MAAT-ohjelman tietolähteitä ja peliosion, jossa oppilaat voivat sukeltaa maantieteellisen viidakon saloihin.

## **Muuta salasana**

Muokkaa -osio ja ohjelman muut kriittiset osat on suojattu salasanalla. Jos tässä annetaan salasana, on sillä, joka tietää sen, mahdollisuus muokata tietoja tai poistaa tiedostoja. Jos salasanaa ei ole annettu, on kaikilla käyttäjillä mahdollisuus päästä käsiksi ohjelman tietoihin. Salasana tallennetaan levylle.

## **Valitut maanosat**

Tästä voit valita ne maanosat, joista ohjelma valitsee arvattavan maan peliin. Asetukset tallennetaan oletusasetuksiksi.

Kun ohjelma toimii hakuteoksena, ovat kaikki maat aina käytössäsi tästä asetuksesta riippumatta.

# **Äänimerkit**

Jos tietokoneesi sisältää äänikortin, on mahdollista saada ohjelma hyödyntämään sitä antamalla äänimerkin oikean ja väärän vastauksen yhteydessä. Voit ilmoittaa polun VAWtiedostoihin, jotka sisältävät nauhoitettuja selityksiä, fanfaareja, soso-lausahduksia ja muita vastaavia. Asetukset tallennetaan automaattisesti oletusasetuksiksi.

## **Tilarivi**

Ohjelman tilarivi voidaan sijoittaa vaihtoehtoisesti joko ruudun alareunaan tai välittömästi painikkeiden alapuolelle. Sen paikkaa muutetaan napauttamalla hiirellä haluttua asetusta keskusteluikkunassa, joka ilmestyy ruudulle, kun tämä toiminto valitaan ASETUKSETvalikosta. Jos muutoksia tehdään, tallentuvat uudet asetukset, ja ohjelma muistaa seuraavalla käynnistyskerralla tilarivin toivotun sijainnin ruudulla.

# **Näytä / piilota pisteet**

Tässä voit valita haluatko pelata pisteistä vai ilman pisteitä. Jos pistenäyttö valitaan, näyttää ohjelma pelaajien pisteet pelin kuluessa alimpana ruudulla. Asetukset tallennetaan oletusasetuksiksi ja seuraavalla käynnistyskerralla ohjelma käynnistyy näillä asetuksilla.

# **Osanottajien lukumäärä**

Ohjelman peliosuudessa voidaan valita osallistuuko peliin yksi, kaksi vai kolme pelaajaa. Jos pelaajien lukumäärää muutetaan, tallentuvat uudet asetukset tuleviksi oletusasetuksiksi.

# **Kirjoita / osoita vastaus**

Ohjelma pystyy vastaanottamaan vastauksia kahdella eri tavalla. Voit joko kirjoittaa kyseessä olevan maan nimen tai osoittaa sen luettelosta, joka sisältää kaikki mahdolliset maat. Jälkimmäinen tapa sopii erityisesti oppilaille, joille maiden nimien kirjoittaminen tuottaa vaikeuksia.

Muutetut asetukset tallentuvat uusiksi oletusasetuksiksi.

## **Poista maa**

Maaluettelosta on mahdollista poistaa ohjelman tuntema maa. Levyllä olevat tiedostot, jotka sisältävät tietoja kyseisestä maasta, säilyvät kuitenkin edelleen levyllä. Tämä toiminto voidaan suojata salasanalla.

### **Muokkaa tietoja**

Tämän valikon alle sijoittuu joukko alivalikkoja, joiden kautta voidaan syöttää tietoja ohjelmaan:

### **Vaihtoehtoinen nimi**

Voit antaa kullekin maalle kolme erilaista nimeä tai kirjoitustapaa. Englannille voitaisiin esimerkiksi hyväksyä maan nimeksi Englanti, Iso-Britannia ja UK.

### **Sekalaisia tietoja**

Tässä voit syöttää maasta paljon erilaisia tietoja mm. pinta-ala, ikäjakauma, elinkeinojakauma, hallitusmuoto ja taloutta koskevia tietoja.

#### **Lämpötila ja sademäärä**

Tässä voit syöttää tietoja lämpötilasta ja sademäärästä tyypillisellä mittausasemalla valitussa maassa. Ohjelma vie luvut automaattisesti lämpötila-sademääräikuvaajaan.

#### **Tuonti / vienti**

Tässä voit antaa valitun maan tuontiin / vientiin liittyviä tietoja. Annettavia tietoja ovat kaupan jakautuminen jalostamattomiin ja jalostettuihin tuotteisiin ja lisäksi ilmoitetaan tärkeimmät tuonti- ja vientituotteet.

### **Luonto ja historia**

Valitun maan luonnonolojen lyhyelle kuvaukselle ja maan historian pääkohtien esittämiselle    on varattu kaksi tekstikenttää.

#### **Maanosa**

Tähän keskusteluikkunaan merkitään missä maanosassa maa sijaitsee.

#### **Maanosakartta**

Tähän merkitään missä kohdassa maanosaa kyseinen maa kartalla sijaitsee. Vie kursori maan rajojen sisäpuolelle ja napauta hiiren painiketta, jolloin punainen nuoli osoittaa maan. Jos nuoli ei osoita oikeaa sijaintia, voit napauttaa hiirtä uudelleen toisessa kohdassa, kunnes olet tyytyväinen maan sijaintiin.

#### **Maailmankartta**

Lopuksi voit merkitä maailmankarttaan, missä maa sijaitsee. Maa merkitään sijoittamalla kursori maan yläpuolelle ja vasemmalle. Paina hiiren vasen painike alas ja vedä suorakaiteen muotoinen kehys maan ympärille hiiren painike alas painettuna. Päästä hiiren painike ylös, kun kehys on kunnossa. Kehys voi vaikuttaa vähän jäykältä, sillä ohjelma piirtää koko ajan karttaa uudelleen.

### **Lisää uusi maa**

Ohjelmaan sisältyy tiedot noin 100 maasta ympäri maailmaa. Sinulla on käyttäjänä mahdollisuus laajentaa ohjelmaa vieläkin useamman maan käsittäväksi. Tämä tapahtuu siten, että valitset MUOKKAA-valikosta komennon LISÄÄ UUSI MAA ja syöttät tämän jälkeen tiedot maasta MUOKKAA-valikon komennolla MUOKKAA TIETOJA.

Kun uusi maa lisätään, kirjoitetaan maan nimi ja sen lisäksi annetaan nimet tiedostoille, jotka sisältävät maan tiedot, kartan ja lipun.

Uuden maan tiedot tallennetaan automaattisesti tekstitiedostoksi DATA-alihakemistoon, kun tiedot syötetään ohjelmaan. Maan lipun ja kartan sisältävät kuvatiedostot piirretään käsin piirustusohjelmalla ja tallennetaan WMF-tiedostoina (Windows Metafile Format) FLAGja LANDKORT-hakemistoihin vastaavasti.

# **Tulosta valitun maan tiedot**

Tällä valikkokomennolla saat tulostettua yleiskatsauksen maan tiedoista, jotka ohjelma sisältää. Yleiskatsaus on kahden sivun mittainen.

# **Tulosta maaluettelo**

Jos tarvitset luettelon kaikista ohjelman sisältämistä maista, valitset valikosta tämän toiminnon. Näin saat tulostettua luettelon mikroosi liitetylle kirjoittimelle.

# **Näytä maat**

Tämän valikkokomennon avulla sinulla on mahdollisuus saada käsitys siitä, mitä maita ohjelma sisältää. Ohjelmaan sisältyy tiedot noin 100 maasta ympäri maailmaa.

### **Valitse maa**

Kun käytät ohjelmaa hakuteoksena, sinulla on mahdollisuus valita maa, josta haluat saada tietoja tämän valikkokohdan valinnalla. Valitset haluamasi maan maaluettelosta, jossa on kaikki ohjelman sisältämät maat. Tämän jälkeen ohjelma hakee maata koskevat tiedot. Maata koskevia tietoja saat ruudulle vastaavia painikkeita napauttamalla.

# **Poista peli levyltä**

PNT-tiedostot, jotka olet aiemmin tallentanut levylle TIEDOSTO-valikon TALLENNA TILANNE komennolla, voit poistaa valitsemalla tämän valikkokomennon. Ennen kuin tiedosto poistetaan, se turvallisuussyistä valitaan tiedostoluettelosta ja toiminto hyväksytään vielä kerran.

### **Talleta tilanne**

Voit tallettaa käynnissä olevan pelin tiedostoon levylle TIEDOSTO-valikon TALLETA TILANNE komennon valinnalla. Peli talletetaan muodollisesti oikella tiedostonimellä, joka päättyy tarkentimeen ".pnt". Kun tilanne talletetaan, kirjoitetaan levylle kaikki tiedot tilanteesta, osallistujien lukumäärä ja muut voimassa olevat asetukset. Kun tilanne myöhemmin haetaan ruudulle komennolla NOUDA PELI, ladataan peli juuri niillä asetuksilla, joilla se oli tallennettu.

### **Nouda peli**

Voit jatkaa aiemmin aloittamaasi peliä, joka on tallennettu TIEDOSTO-valikon komennolla TALLETA TILANNE. Kun talletat pelin, ohjelma kirjoittaa tiedot pelin tilanteesta tiedostoon levylle tarkentimella ".pnt". Tällaisen tiedoston tiedot haetaan valisemalla NOUDA PELI ja ohjelman asetukset muuttuvat niin, että peli toimii täsmälleen niillä asetuksilla, joilla se oli tallennettu. Myös osallistujien pistemäärät ladataan.

## **Aloita uusi peli**

Ohjelma voi toimia sekä hakuteoksena että pelinä. Ohjelma käynnistyy hakuteoksena. Valitsemalla TIEDOSTO-valikosta ALOITA UUSI PELI muuttuu ohjelma toiminnaltaan peliksi, jossa testataan pelaajan tiedot.

Peli käynnistyy niillä asetuksilla, jotka olivat voimassa edellisellä kerralla pelattaessa ja kaikki pelaajat aloittavat nollasta pisteestä.

ASETUKSET-valikosta voidaan valita

- kirjoitetaanko oikea vastaus vai valitaanko se listasta

- osallistuuko peliin yksi, kaksi vai kolme pelaajaa
- pelataanko pisteistä
- ilmoittaako ohjelma oikeasta ja väärästä vastauksesta äänimerkillä

- valitseeko ohjelma vapaasti arvattavan maan kaikista maista vai vain valitun maanosan maista

# **Yleistä**

Valitse aihealue, josta haluat opastusta:

**Tavoite** 

Pelisäännöt

Painikkeet

Valikot

### **Painikkeet**

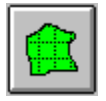

Napauttamalla tätä painiketta saat tiedot valitun maan pinta-alasta, asukasluvusta ja asukastiheydestä. Nämä tiedot maksavat pelattaessa 1 pisteen.

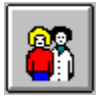

Napauttamalla tätä painiketta ohjelma näyttää kuvaajan elinkeinojen jakautumisesta maassa. Kuvaajasta ilmenee jakautuminen primaaristen (esim. maanviljely, metsätalous ja kalastus ), sekundaaristen (esim. teollisuus, käsityö ja rakentaminen) ja tertiääristen (esim. palveluala) elinkeinojen välillä. Nämä tiedot maksavat pelattaessa 2 pistettä.

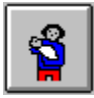

Napauttamalla tätä painiketta saat tietoja valitun maan väestörakenteesta. Tässä jaotellaan nuoret alle 15 vuotta, keskimmäinen ryhmä 15-64 vuotta ja 64-vuotta vanhemmat. Vertailuna esitetään myös ikäjakauma Suomessa. Nämä tiedot maksavat pelattaessa 3 pistettä.

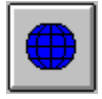

Tämä painike antaa sinulle tietoja maan sijainnista maapallolla pituus- ja leveysasteina ilmaistuna. Nämä tiedot maksavat 4 pistettä.

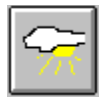

Valitun maan ilmasto-olosuhteista saat tietoja tätä painiketta napauttamalla. Lämpötilasademääräkuvaaja näyttää lämpötilan ja sademäärän maan tyypillisellä mittausasemalla. Mittausaseman nimi ja korkeus merenpinnasta ilmoitetaan. Nämä tiedot maksavat 5 pistettä.

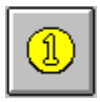

Jos haluat tietoja valitun maan taloudesta, valitset tämän painikkeen. Saat tietoja

bruttokansantuotteesta, rahayksiköstä ja valuuttakurssista. Nämä tiedot maksavat 6 pistettä.

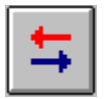

Napauttamalla painiketta, jossa on kaksi nuolta, saat tietoja valitun maan kauppasuhteista. Ohjelma näyttää jalostamattomien ja jalostettujen tuotteiden osuudet tuonnista ja viennistä. Jalostamattomilla tuotteilla tarkoitetaan erityisesti raaka-aineita ja elintarvikkeita. Jalostetut tuotteet ovat teollisuustuotteita ja muita jalostettuja tuotteita. Saat myös tietoja maan tärkeimmistä tuonti- ja vientituotteista. Nämä tiedot maksavat 7 pistettä.

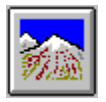

Tässä sinulla on mahdollisuus lukea lyhyt kuvaus valitun maan luonnonoloista. Nämä tiedot maksavat 8 pistettä.

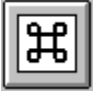

Tästä saat tietoja maan historian pääpiirteistä. Tämä informaatio maksaa pelattaessa 9 pistettä.

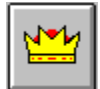

Tätä painiketta napauttamalla saat tietää valitun maan hallitusmuodon. Lisäksi ohjelma kertoo kuka on valtionpäämies ja hallituksen johtaja. Nämä tiedot maksavat 10 pistettä.

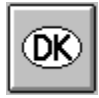

Napautettaessa tätä painiketta ohjelma näyttää minkälainen tunnus autoissa on kyseisessä maassa. Tieto maksaa 11 pistettä.

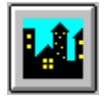

Tätä painiketta napauttamalla tulee esiin ikkuna, jossa on tietoja maan pääkaupungista. Nämä tiedot maksavat 12 pistettä.

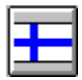

Napauttamalla tätä painiketta saat ruudulle maan lipun. Tämä maksaa 13 pistettä.

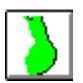

Tässä on mahdollisuus katsoa maan kartta rajojen hahmotelmana. Tämä maksaa pelattaessa 14 pistettä.

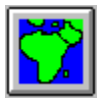

Napauta tätä painiketta, kun haluat nähdä missä maanosassa maa sijaitsee. Ohjelma näyttää kyseessä olevan maanosan kartan. Tieto maksaa 15 pistettä.

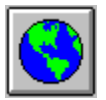

Tämän painikkeen avulla saat ruudulle maailmankartan, johon kyseinen maa on merkitty. Ohjelma näyttää maan sijainnnin sinisen kehyksen avulla, Tämä tieto maksaa 16 pistettä.